# 新潟県 CALS システムバージョンアップのお知らせ

#### 平成18年11月20日より、新潟県 CALS システムがバージョンアップいたします。

ヘルプデスク及び利用者アンケートでいただいたご要望をもとに、機能改良したものを平 成18年11月20日よりご利用開始できます。

今回のバージョンアップで改良される内容は以下になります。 個々の改良内容については3ページより説明いたします。 また、バージョンアップにともない操作マニュアルも改訂されますのでご参照ください。

| 項目              | 改良内容                     |
|-----------------|--------------------------|
| 電子協議・保管管理 共通    |                          |
| ① 名称変更          | ○システムで表記される名称を変更しました。    |
|                 | ・工事<br>⇒ 案件              |
|                 | ・プロジェクト<br>⇒ 案件          |
|                 | ・工期<br>⇒ 工期 (履行期間)       |
|                 | ・工事場所<br>⇒ 工事(業務履行)場所    |
|                 | ・プロジェクト番号 ⇒ 工事 (委託業務) 番号 |
| 電子協議            |                          |
| ② 書類操作画面の改良     |                          |
| ②-1機能のアイコン化     | ○書類操作画面下部のボタン・リンク類(経路変更、 |
|                 | 最終承認期限、印刷イメージ等)をアイコン化し、見 |
|                 | やすく改良しました。               |
| ②-2画面遷移の自動化     | ○書類提出後、書類一覧画面に自動遷移するようにな |
|                 | りました。                    |
|                 | ○書類決裁後、書類一覧画面に戻らずに、続けて次の |
|                 | 書類を決裁できるようになりました。        |
| ②-3添付ファイル閲覧時の操作 | ○添付ファイル閲覧・ダウンロード時の操作性を改良 |
| 性改良             | しました。                    |
| ③ 発注者用コメント機能追加  | ○発注者だけで回覧できるコメント機能を新規に追  |
|                 | 加しました。                   |
| 4 自由決裁経路機能追加    | ○書類の決裁経路を自由に設定し、次回提出時以降も |
|                 | 利用できるようになりました。           |

<平成18年11月20日 バージョンアップ項目>

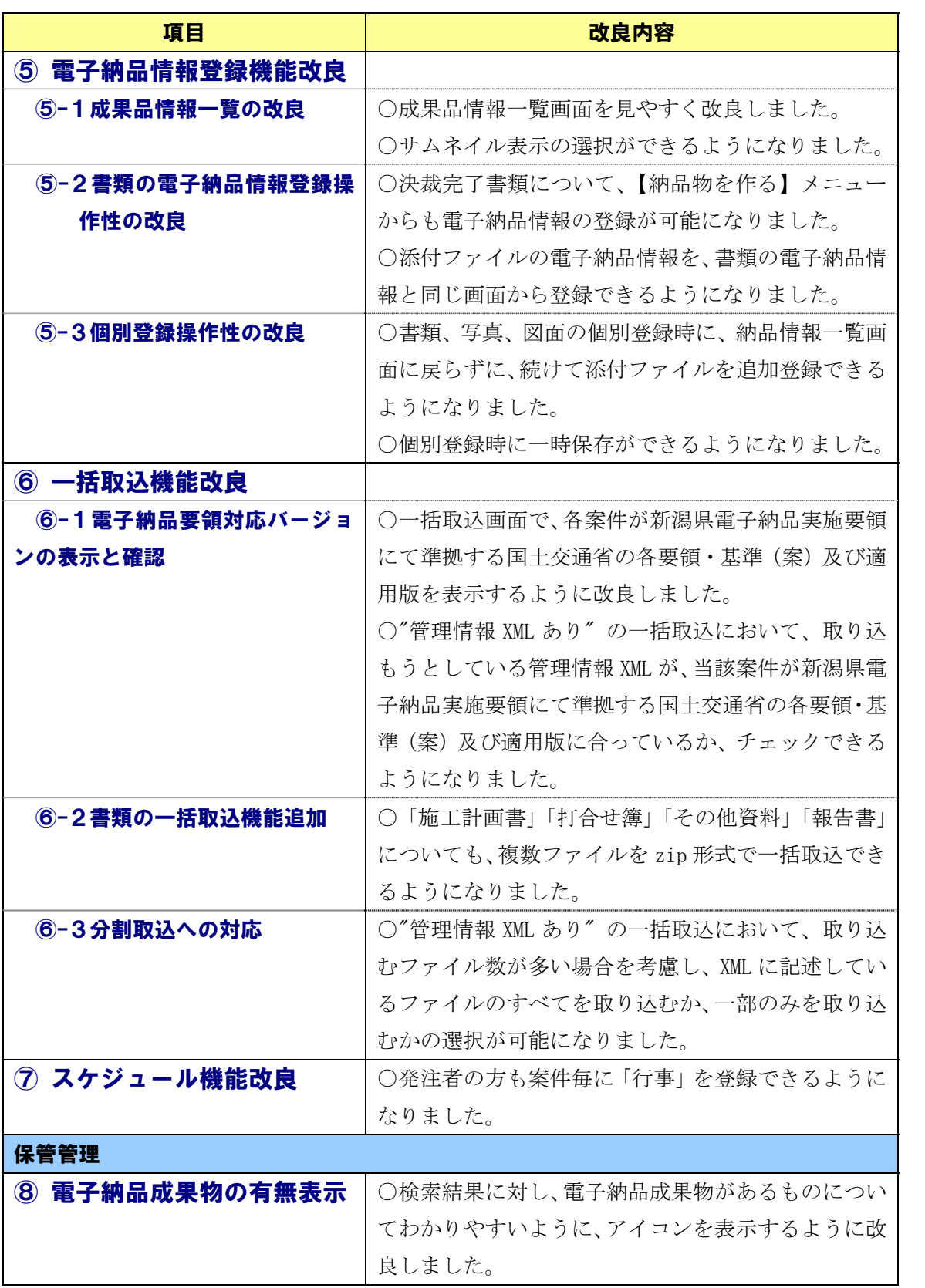

# ① 名称変更

システムの操作画面及びメッセージで表記される名称を一部変更しました。

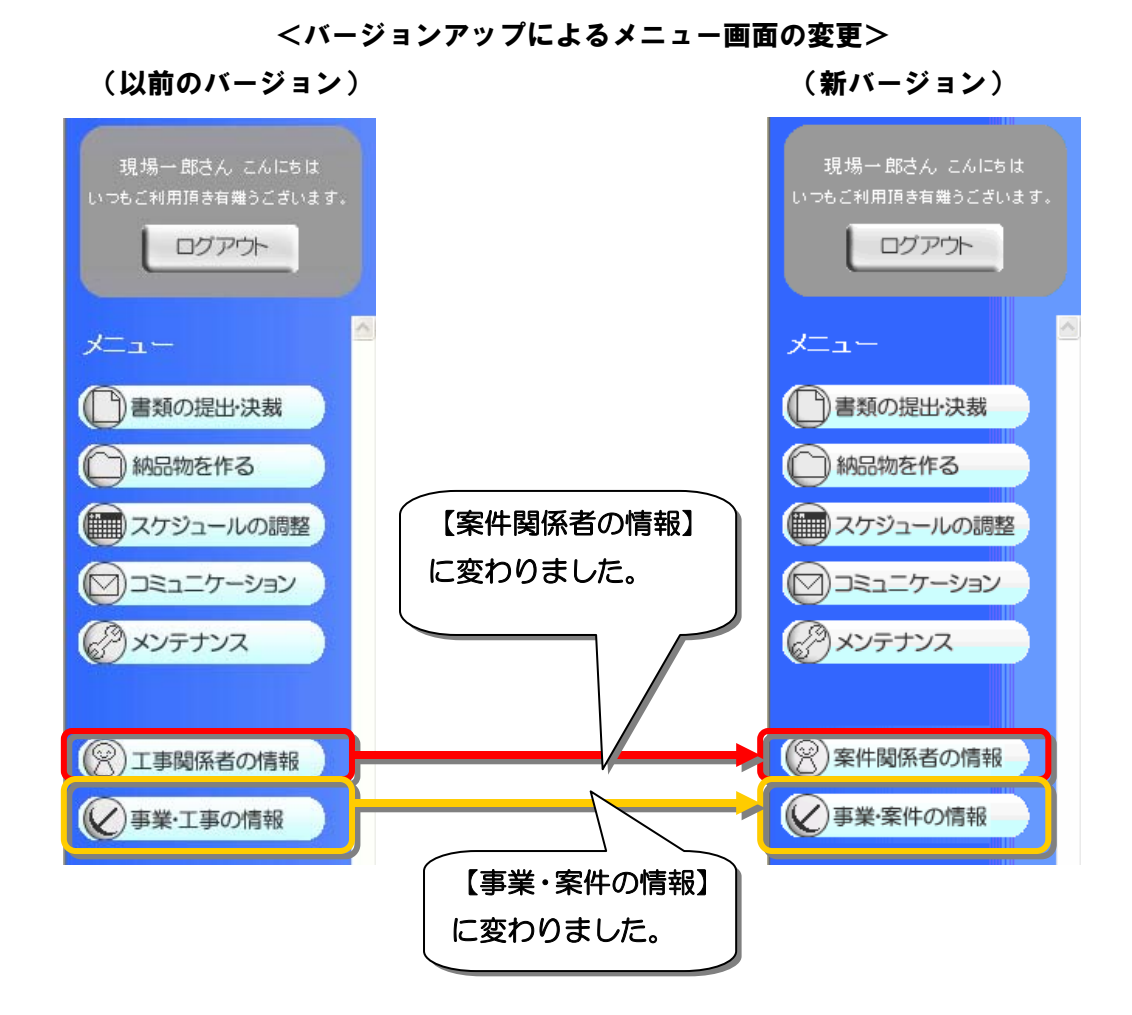

#### <バージョンアップによる表記の変更>

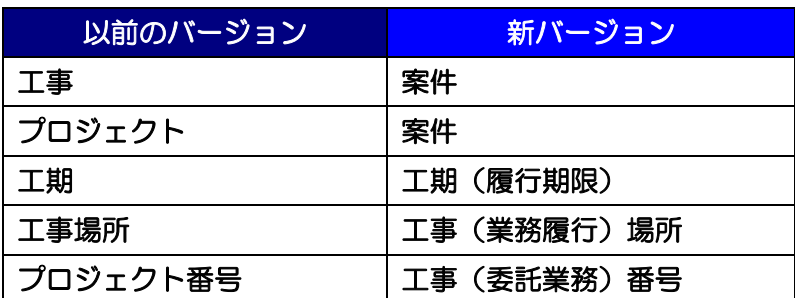

## ② 書類操作画面の改良

#### ②-1 機能のアイコン化

書類操作画面下部のボタン・リンク類のうち、利用頻度の少ないもの(経路変更、最 終承認期限、印刷イメージ等)についてはアイコン化し、見やすく改良しました。

<バージョンアップによる書類操作画面下部の変更>

(以前のバージョン)

 $\overline{ }$ I I ľ

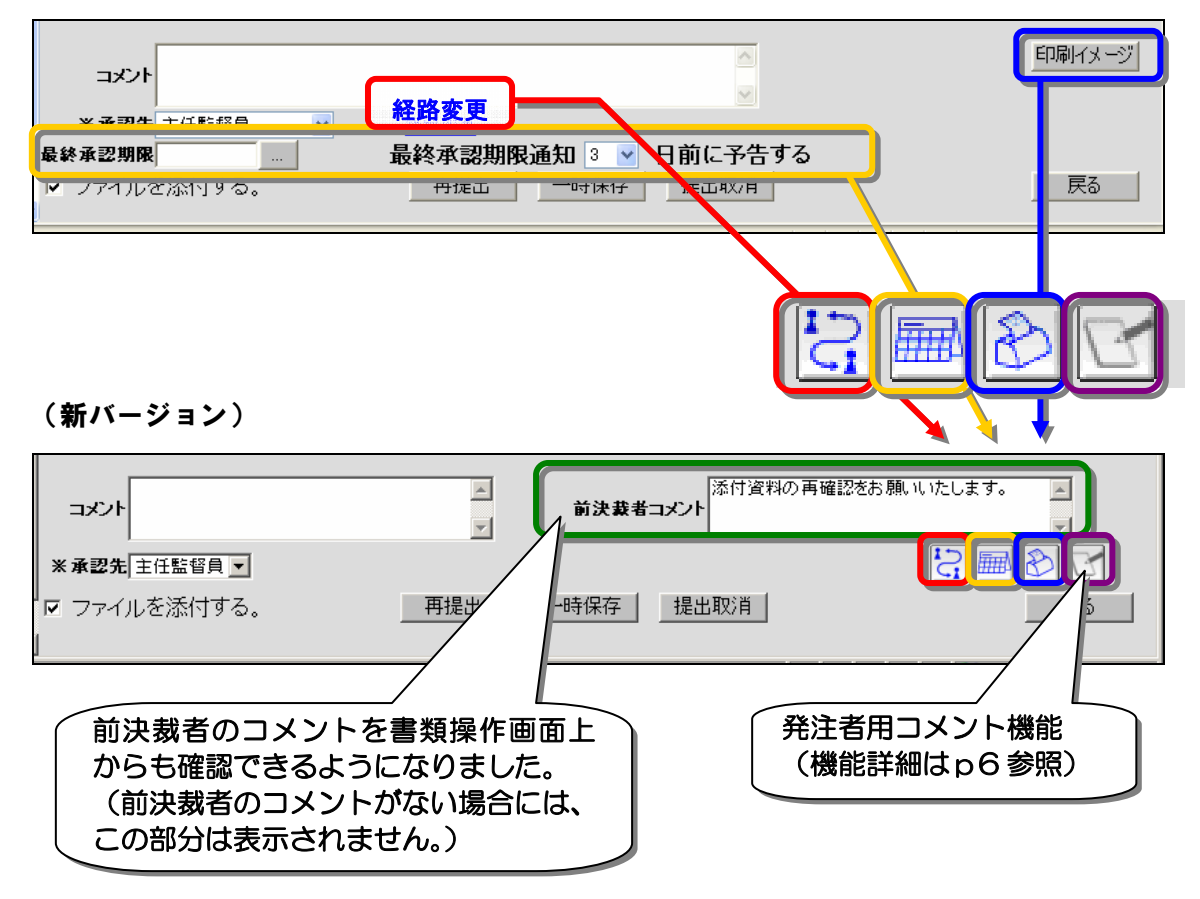

## 2-2 画面遷移の自動化

 $\overline{1}$ I l

書類提出後、書類一覧画面に自動遷移するようになりました。 書類決裁後、書類一覧画面に戻らずに続けて次の書類を決裁できるようになりました。

# (書類提出、再提出、一次保存、提出取消後の画面)

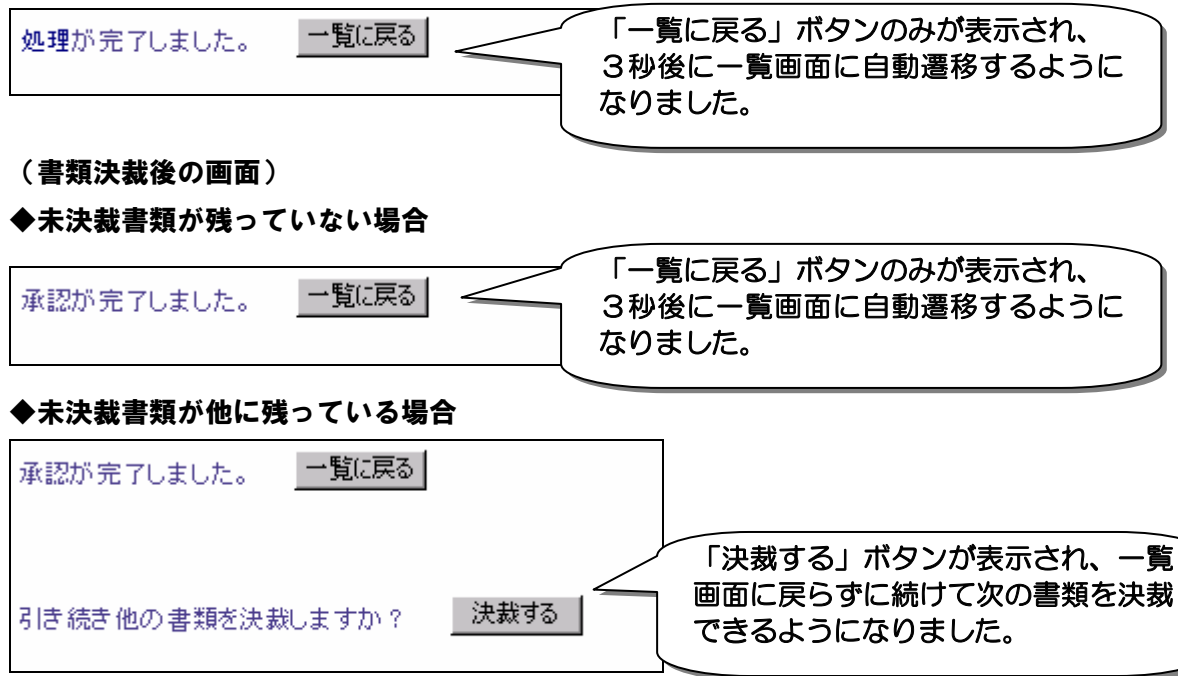

#### ②-3 添付ファイル閲覧時の操作性改良

添付ファイルを閲覧・ダウンロードが、簡単に行えるようになりました。

#### (添付ファイルダウンロード画面)

 $\overline{1}$ I

◆1つのファイルを閲覧・ダウンロードしたい場合

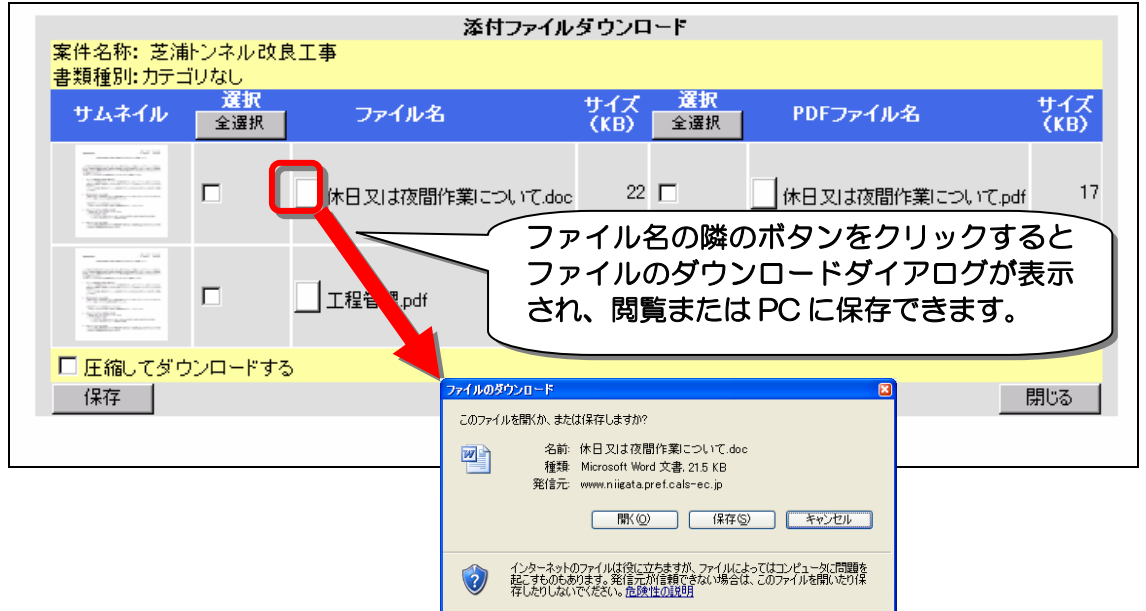

#### ◆複数のファイルを閲覧・ダウンロードしたい場合(従来の機能と変更なし)

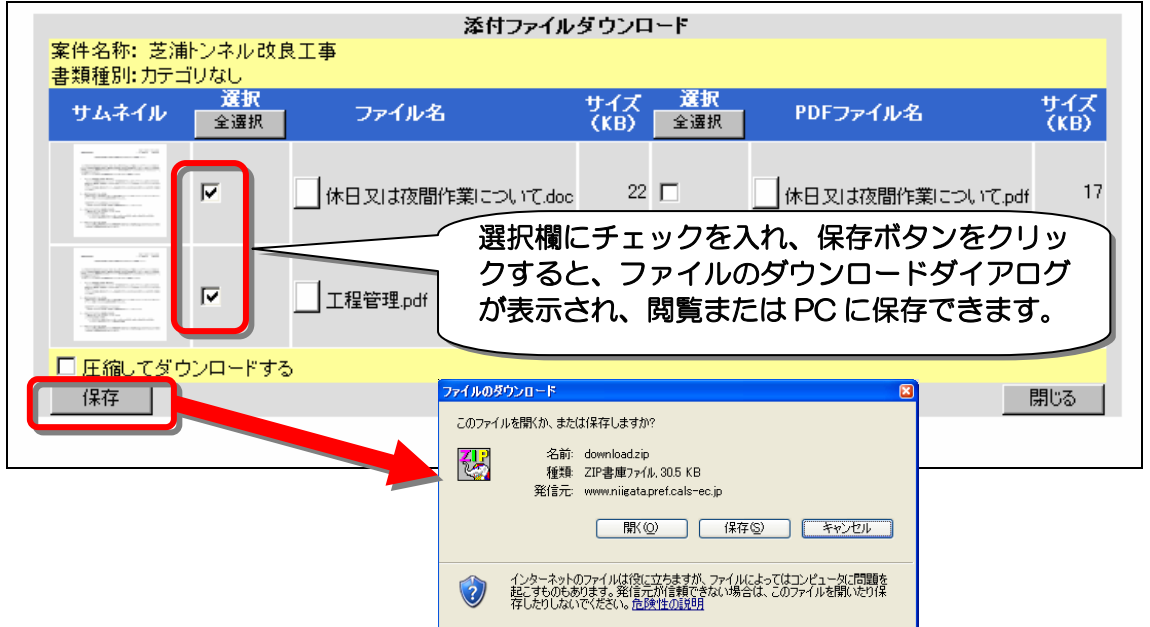

# ③ 発注者用コメント機能追加

通常のコメント機能とは別に、新しく発注者だけで回覧できるコメントの登録、閲覧 ができるようになりました。 ※ 発注者の方のみ利用できる機能です。 受注者の方は、発注者用コメントの登録、閲覧はできません。

<発注者用コメント機能の書類操作画面下部のアイコン表示>

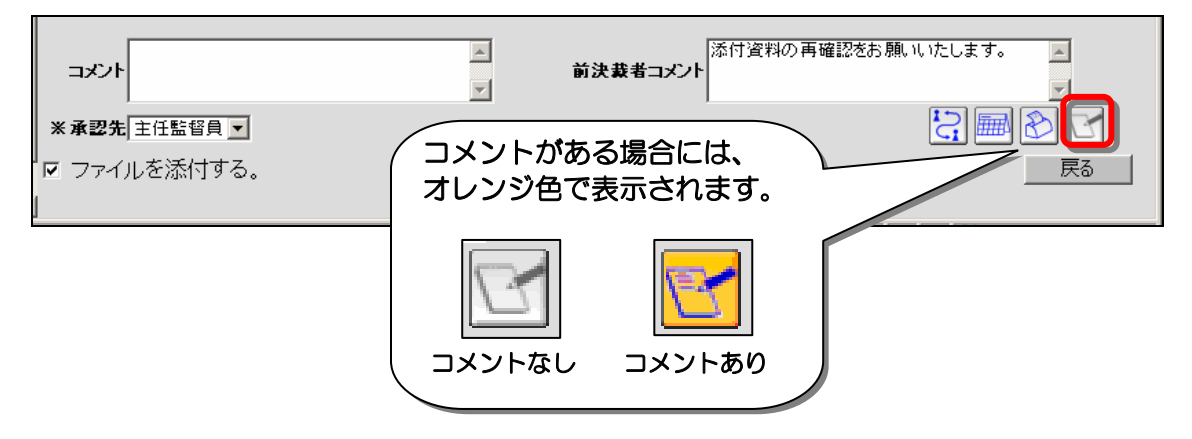

<発注者用コメント画面の表示>

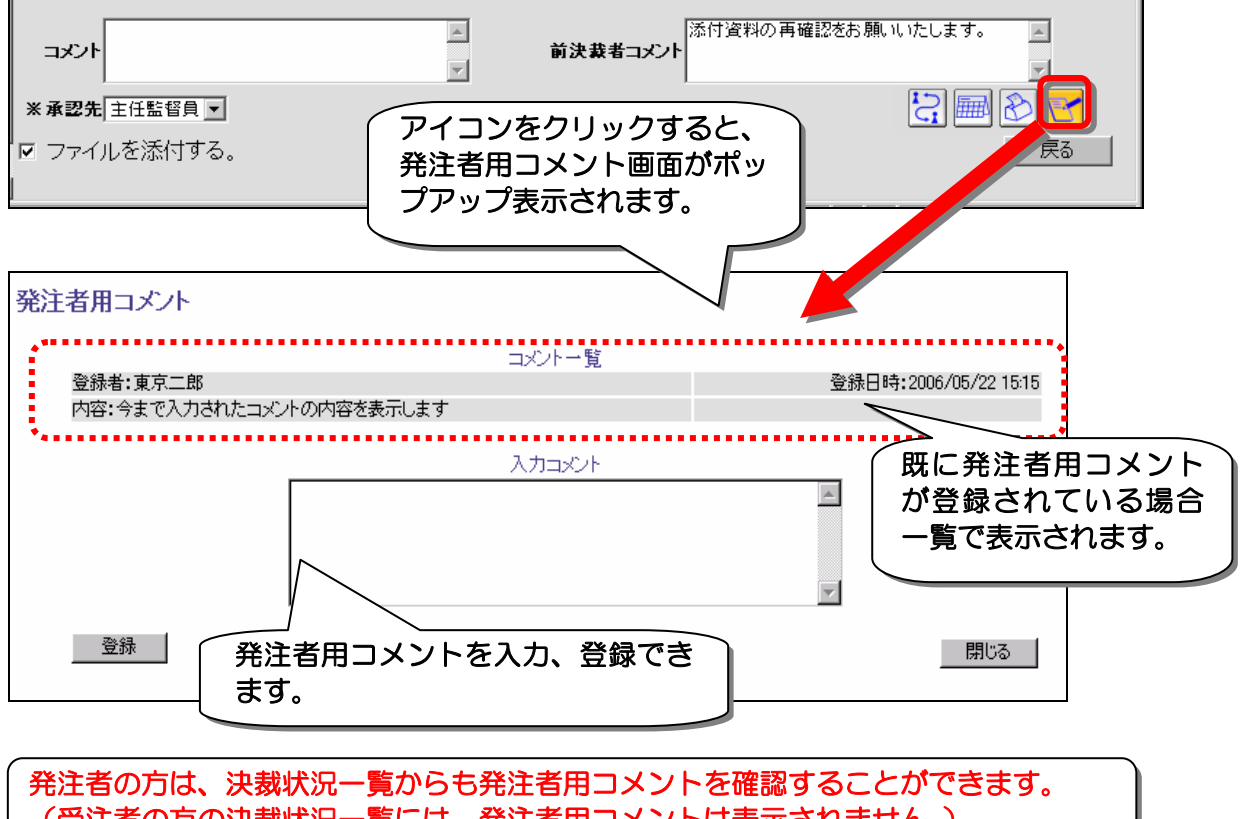

(受注者の方の決裁状況一覧には、発注者用コメントは表示されません。)

# ④ 自由決裁経路機能追加

書類の決裁経路を自由に設定し、次回提出時以降も利用できるようになりました。

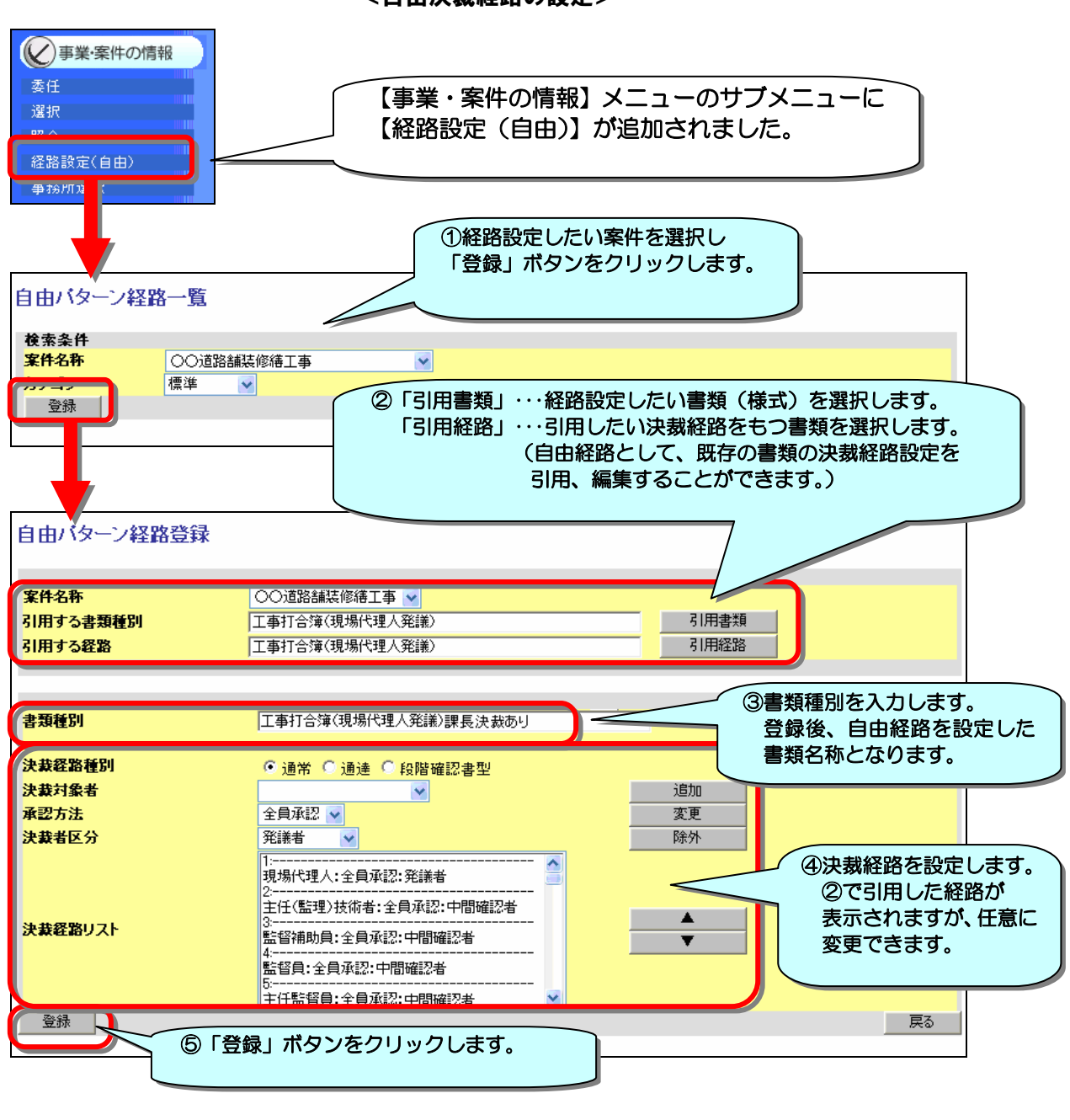

<自由決裁経路の設定>

上記で自由決裁経路を設定した書類は、【書類の提出・決裁】メニューから書類提出する 際の書類種別選択一覧に追加され、書類提出時に選択してご利用できます。 自由決裁経路は、その案件の中でのみ使用可能です。作成は、受注者・発注者のどちら 側からでも行えます。

# ⑤ 電子納品情報登録機能改良

### ⑤-1 成果品情報一覧の改良

【納品物を作る】‐【登録】メニューの成果品情報一覧画面を見やすく改良しました。 サムネイル表示の選択ができるようになりました。

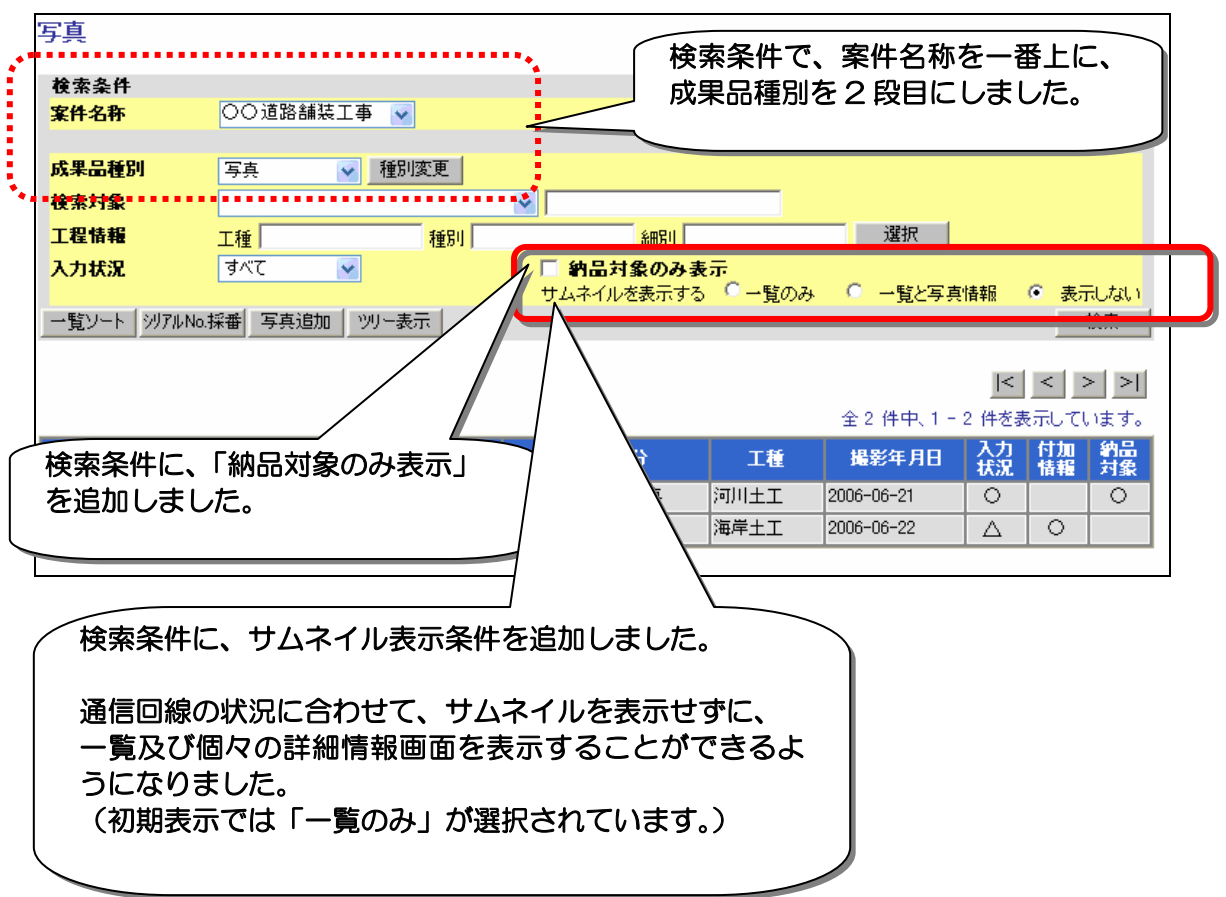

<成果品情報一覧>

### ⑤-2 書類の電子納品情報登録操作性の改良

決裁完了書類について、【納品物を作る】‐【登録】メニューの成果品情報一覧からも、 書類の電子納品情報を登録できるようになりました。 ※ 従来どおり【書類の提出・決裁】メニューの書類一覧からも電子納品情報を登録 できます。

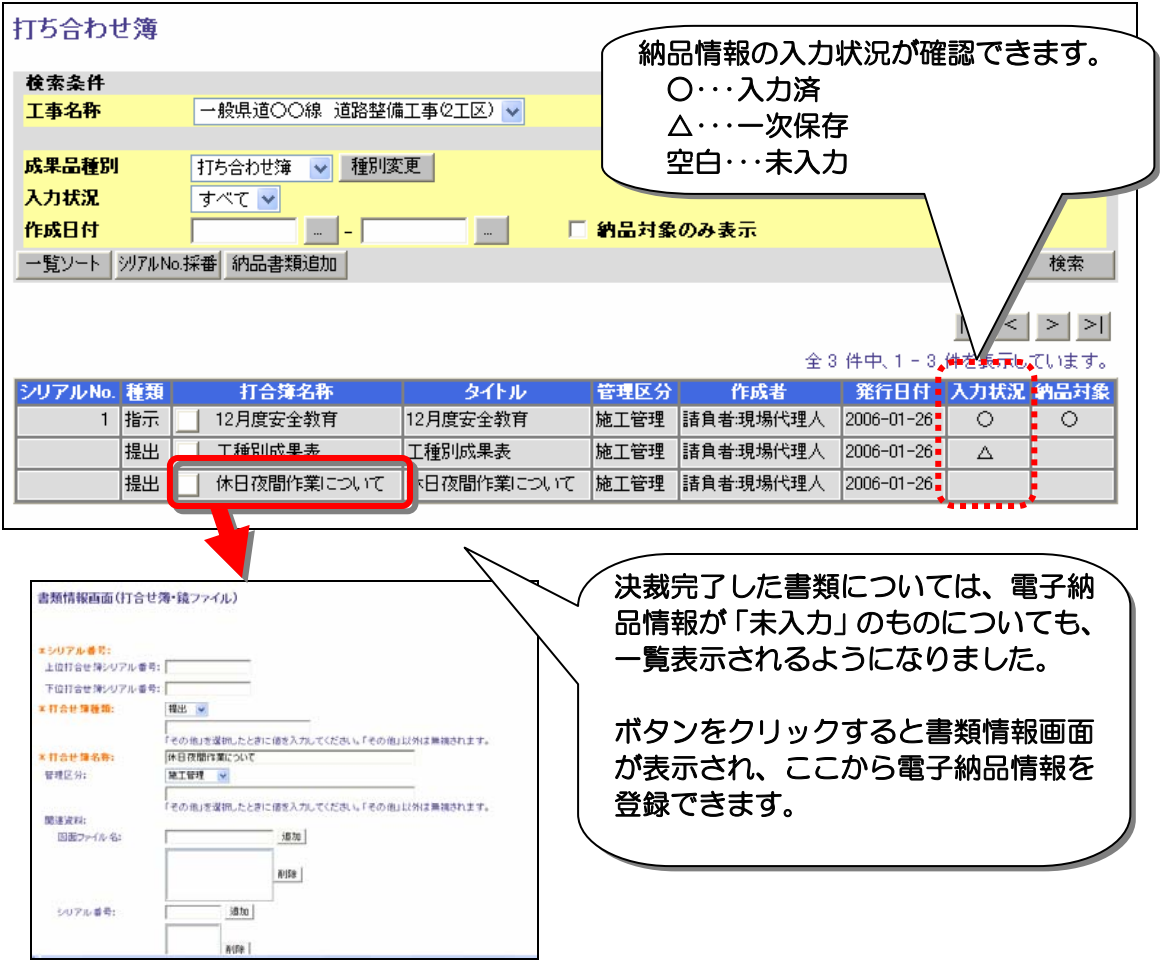

<成果品情報一覧画面からの書類の電子納品情報登録>

添付ファイルの電子納品情報を、書類の電子納品情報と同じ画面から登録できるよう になりました。

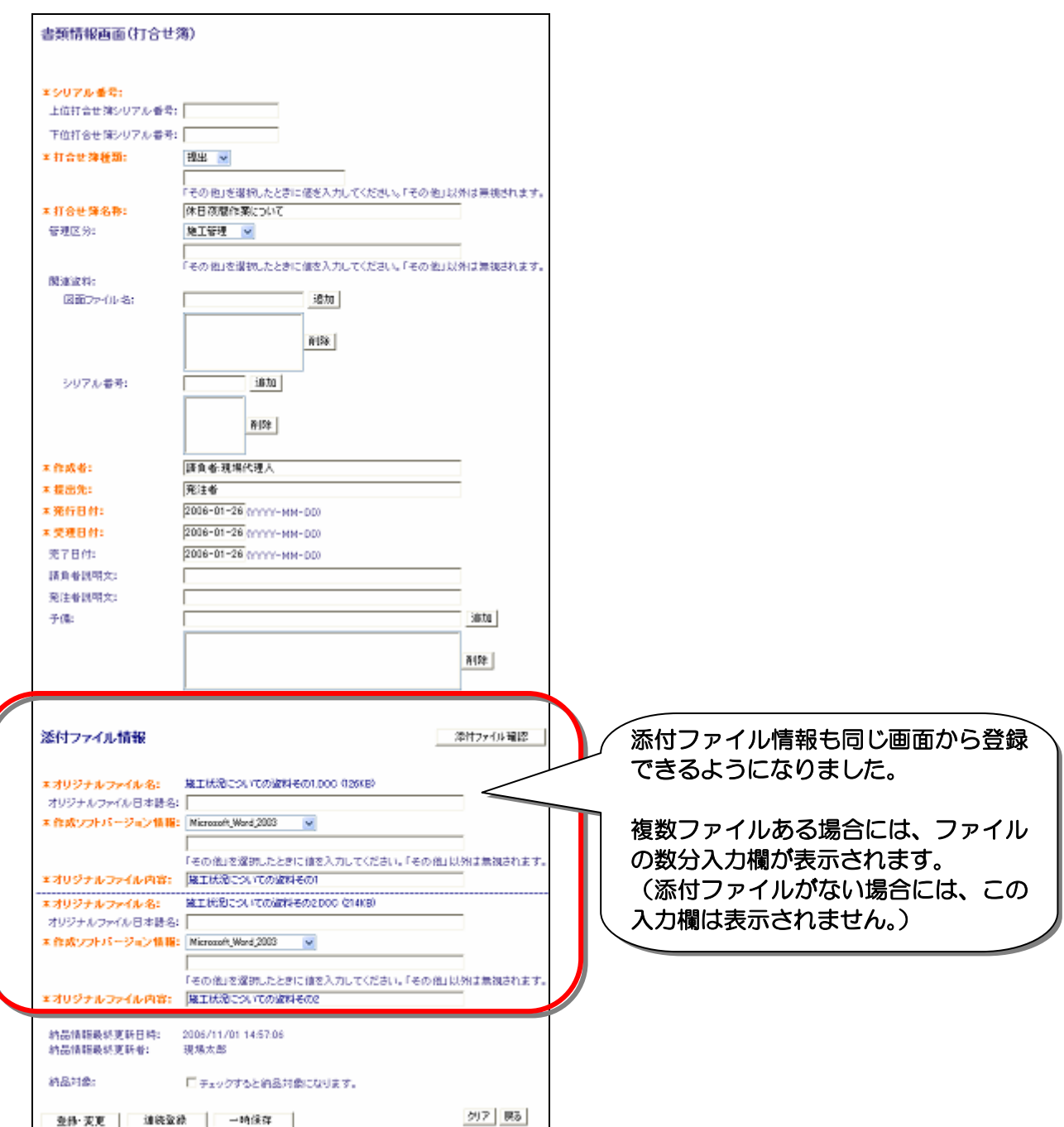

<書類の電子納品情報入力画面>

#### ⑤-3 個別登録操作性の改良

書類、写真、図面の個別登録時に、納品情報一覧画面に戻らず、続けて添付ファイル や付加情報を追加登録できるようになりました。 また、個別登録時に一時保存ができるようになりました。

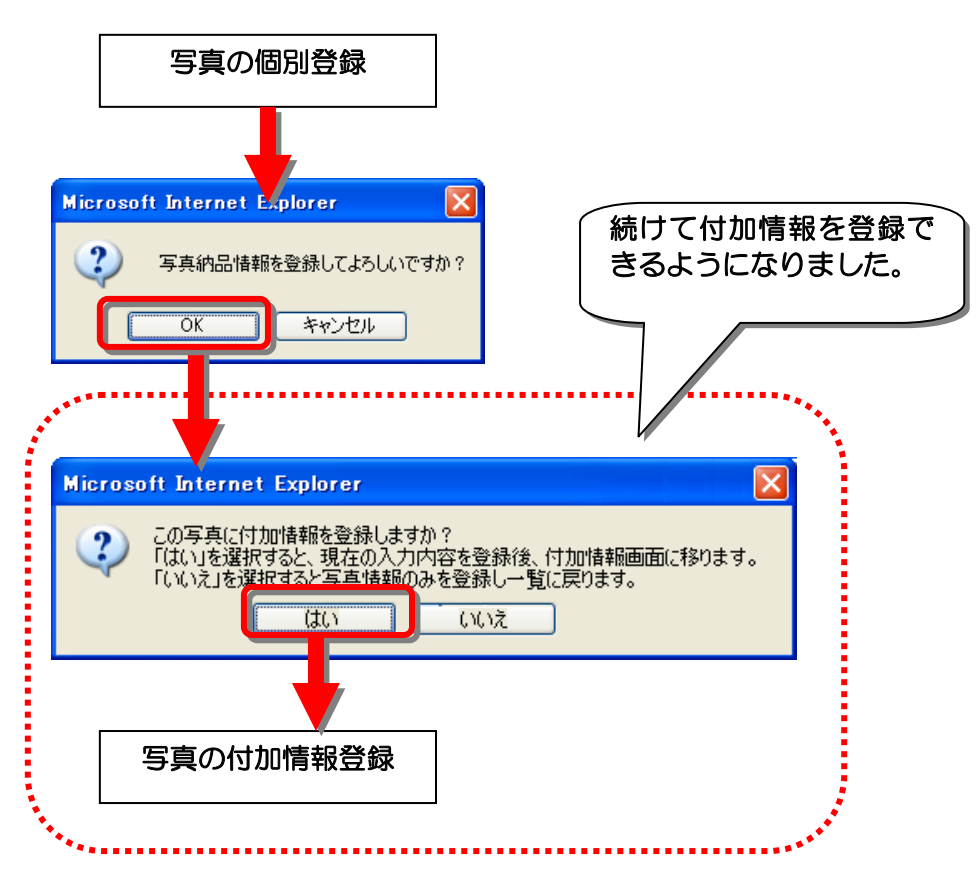

<個別登録時の流れ(例:写真)>

#### ⑥ 一括取込機能改良

⑥-1 電子納品要領対応バージョンの表示と確認

一括取込画面で、各案件が新潟県電子納品実施要領にて準拠する国土交通省の各要 領・基準(案)及び適用版を表示するように改良しました。 "管理情報 XML あり" の一括取込において、取り込もうとしている管理情報 XML が、 当該案件が新潟県電子納品実施要領にて準拠する国土交通省の各要領・基準(案)及 び適用版に合っているか、チェックできるようになりました。

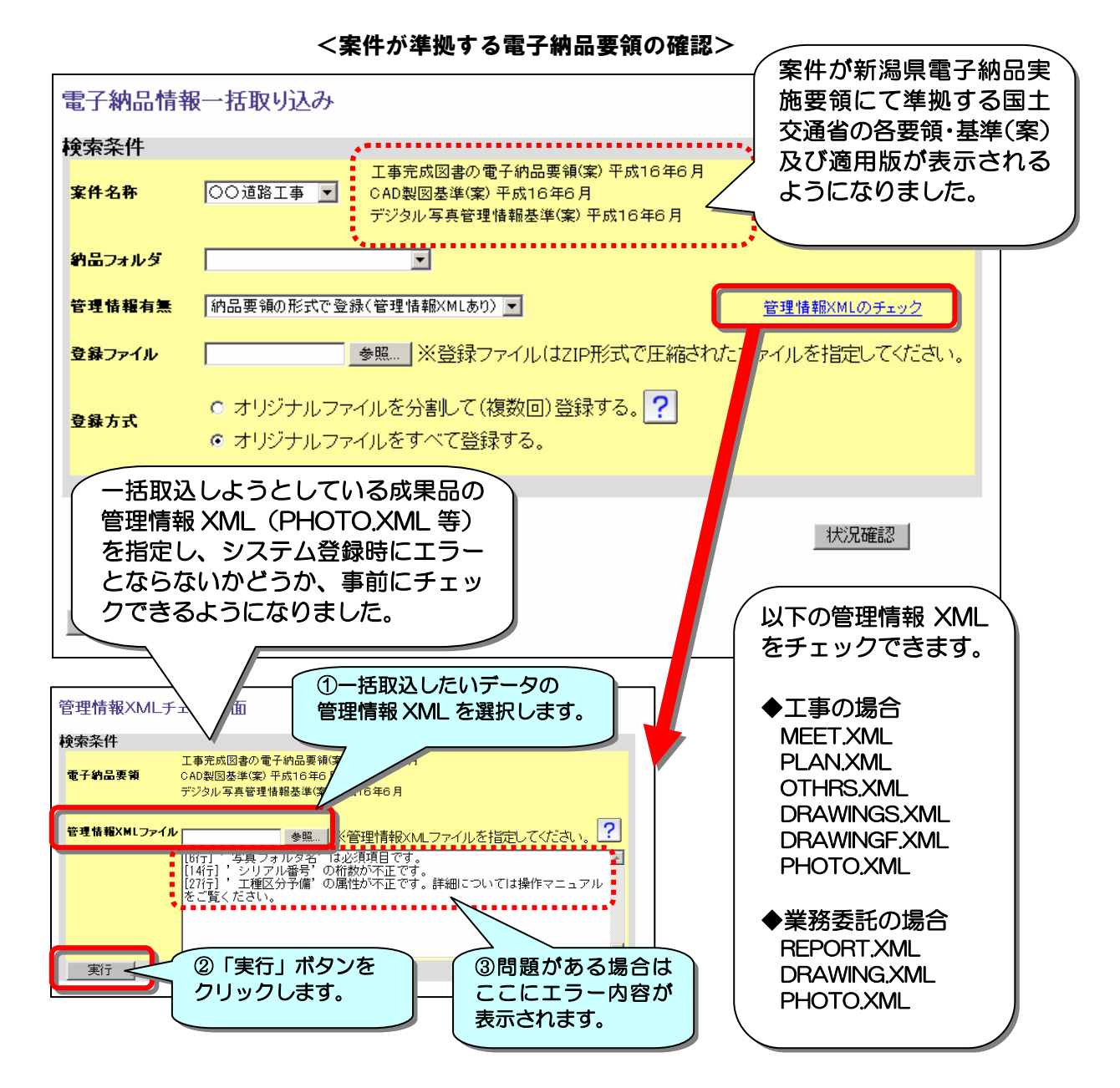

#### ⑥-2 書類の一括取込機能追加

「施工計画書(PLAN)」「打合せ簿(MEET)」「その他資料(OTHRS)」「報告書 (REPORT)」についても、複数ファイルを zip 形式で一括取込できるようになりま した。

※ 「報告書」は"管理情報 XML あり"、"なし"両方で取り込むことができます。

※ 「施工計画書」「打合せ簿」「その他資料」は、"管理情報 XML あり"の場合のみ 取り込むことができます。

#### ⑥-3 分割取込への対応

"管理情報 XML あり" の一括取込において、取り込むファイル数が多い場合を考慮し、 XML に記述しているファイルのすべてを取り込むか、一部のみを取り込む(複数回に 分割して取り込む)かの選択が可能になりました。

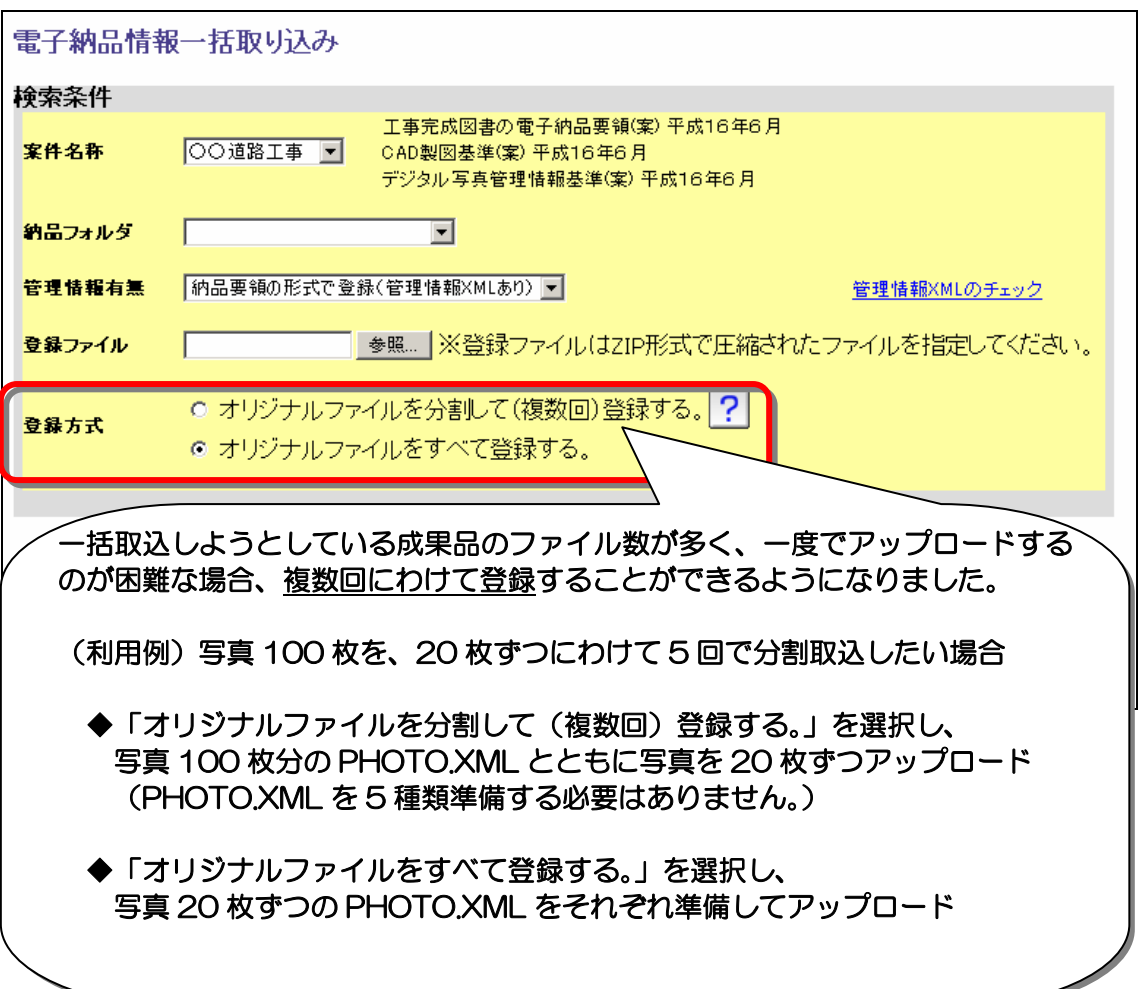

<電子納品情報の分割取込>

# ⑦ スケジュール機能改良

発注者の方も案件毎に「行事」を登録できるようになりました。

### ⑧ 保管管理システム検索結果への電子納品成果物の有無表示

全文検索及び管理項目検索の検索結果に対し、電子納品成果物が登録されているもの について、わかりやすいようにアイコンを表示するように改良しました。 全文検索及び管理項目検索の検索条件に、成果物の有無を追加しました。

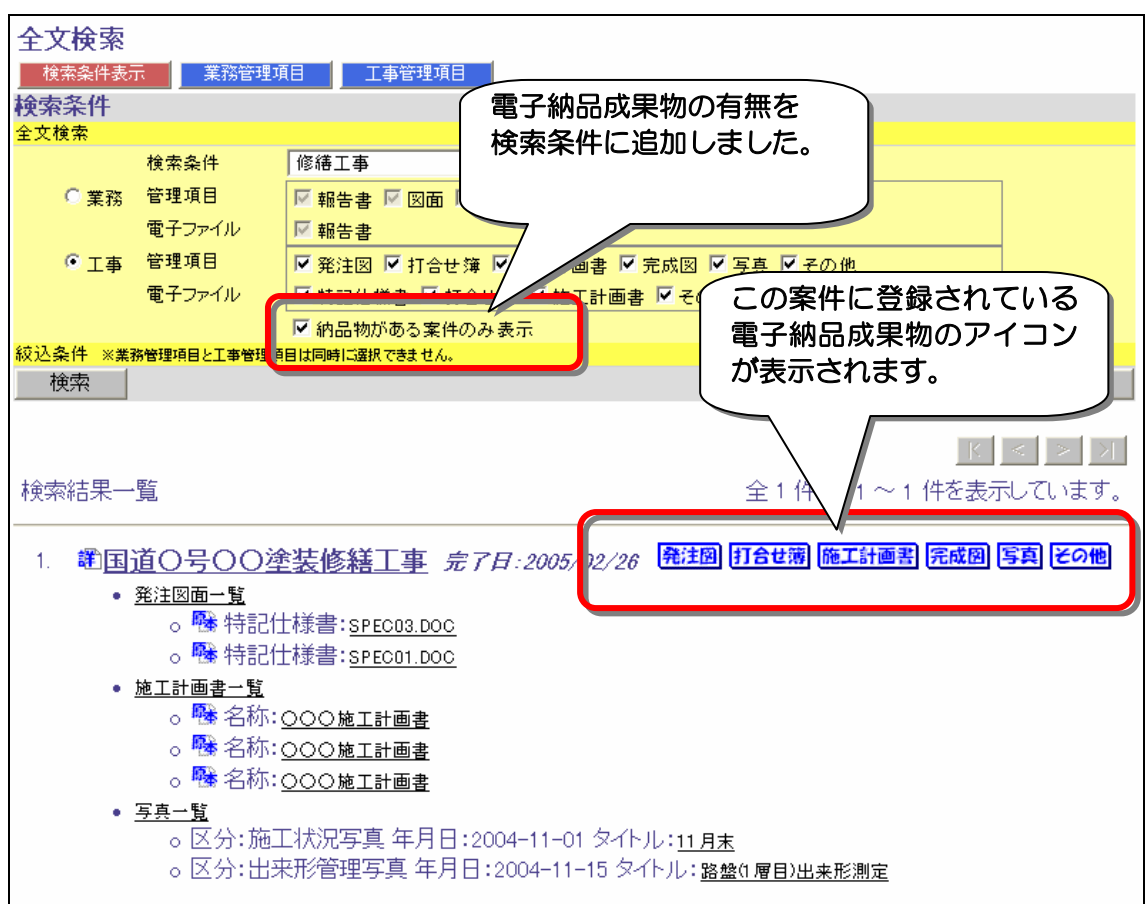

<保管管理システム検索条件と検索結果>